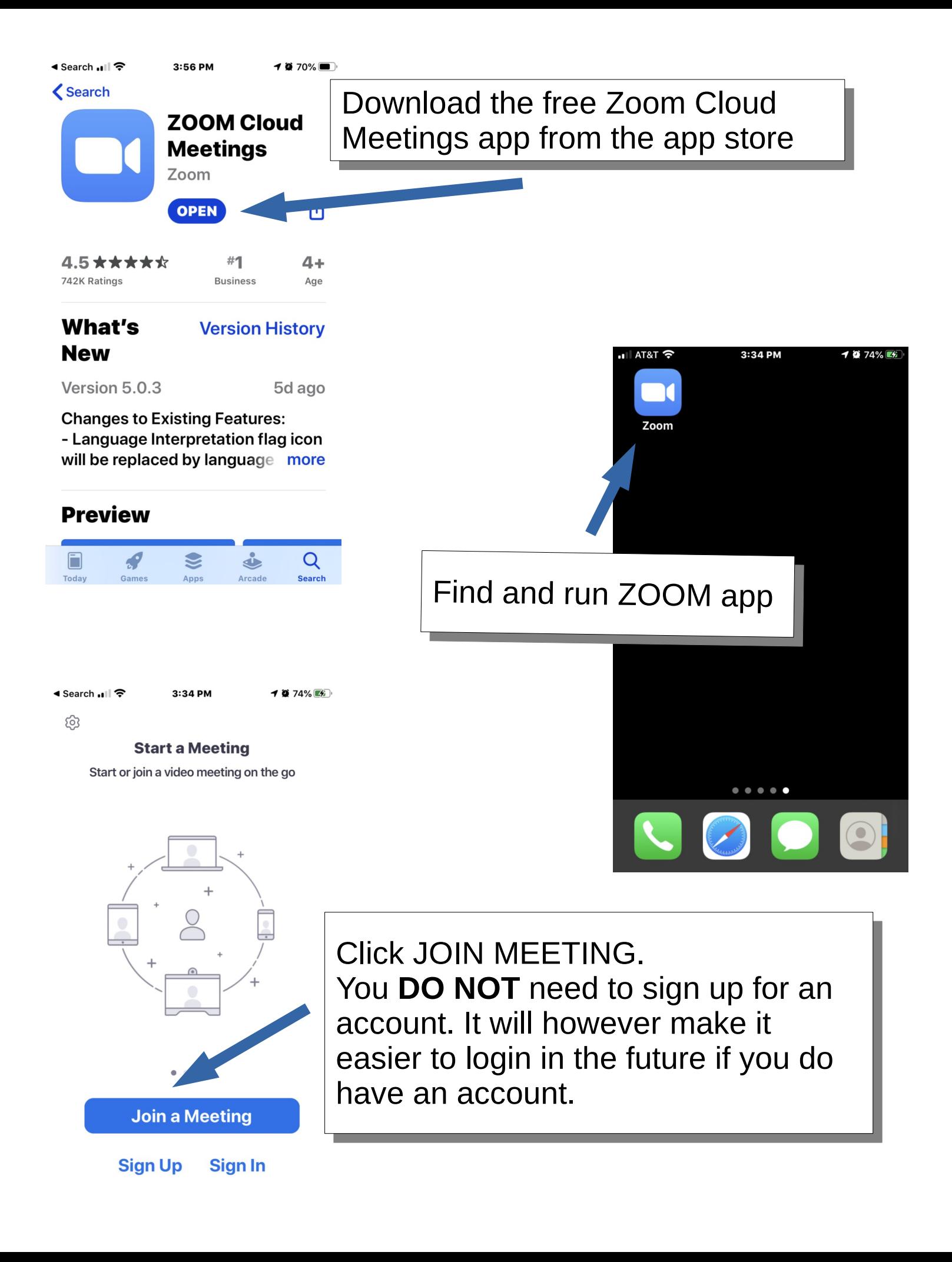

Type in the meeting ID that Type in the meeting ID that was issued for the current was issued for the current meeting. This number is meeting. This number is andom for each meeting.

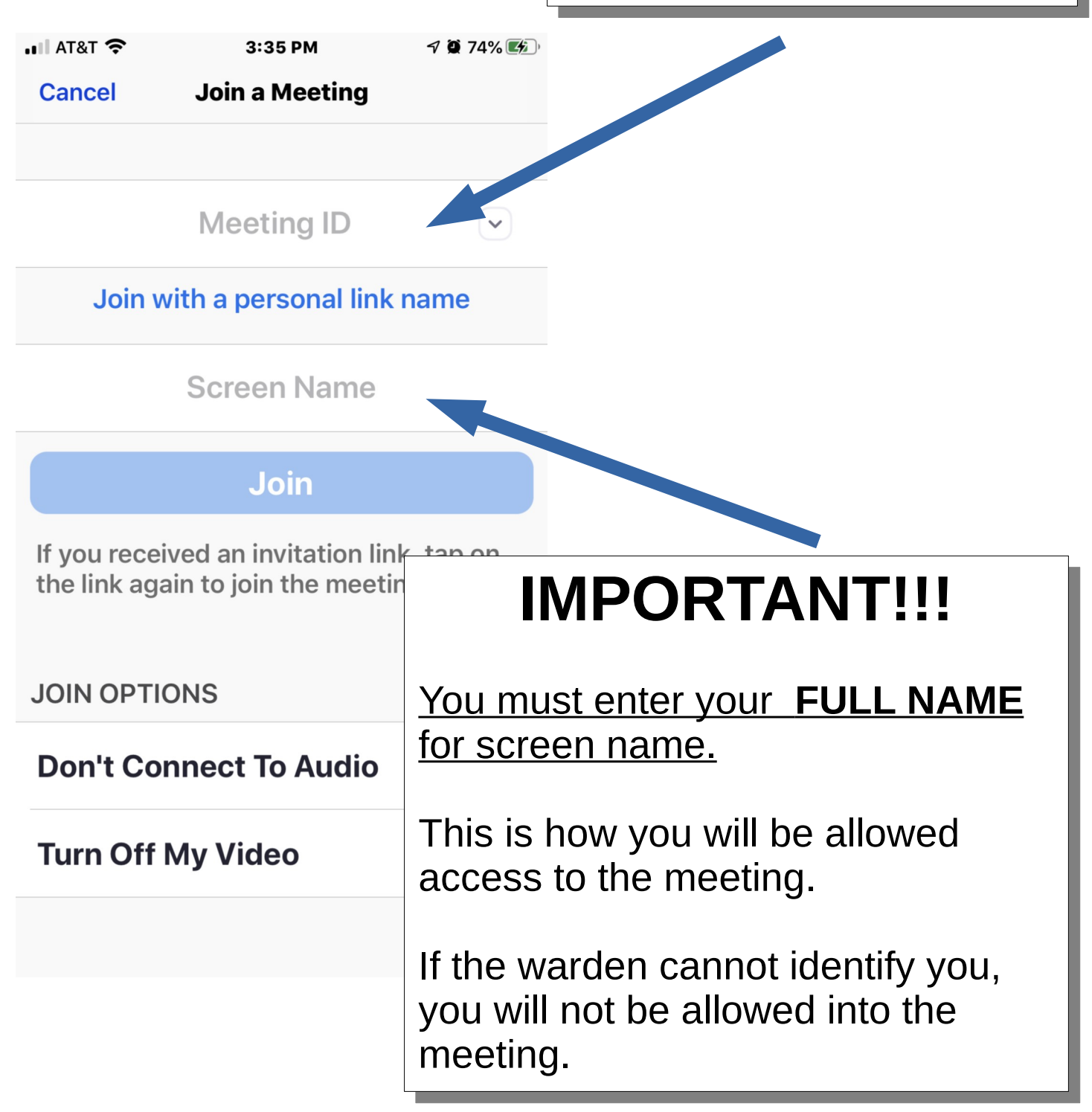

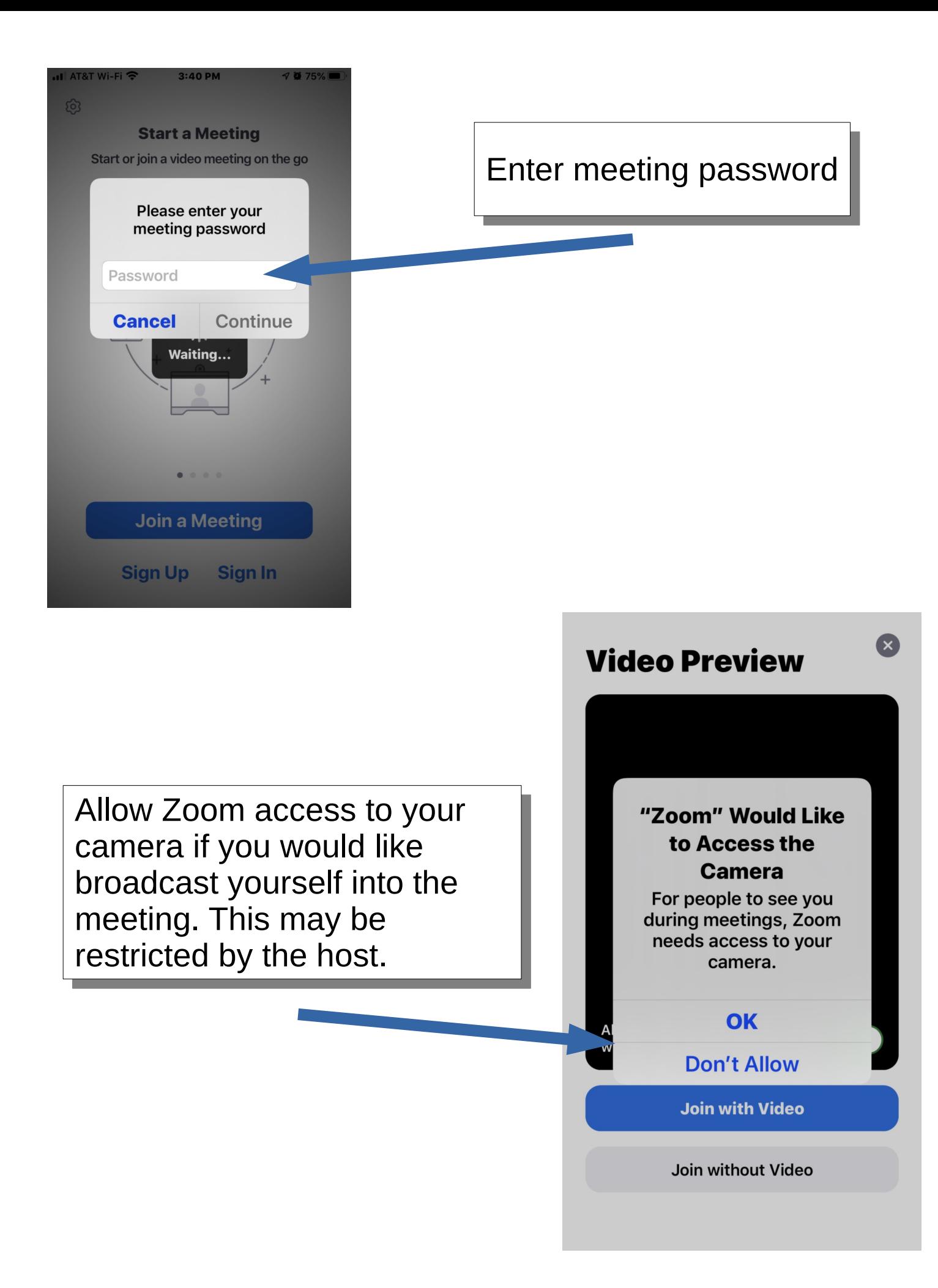

∎Il AT&T Wi-Fi ক 3:41 PM **1075%** Zoom **Leave** 

## **Please wait, the meeting** host will let you in soon

**IUEC 133's Zoom Meeting** 

You will be placed in a waiting room until you have waiting room until you have been cleared by the warden been cleared by the warden to enter the room. It is important to use your full important to use your full name as your screen name. name as your screen name.

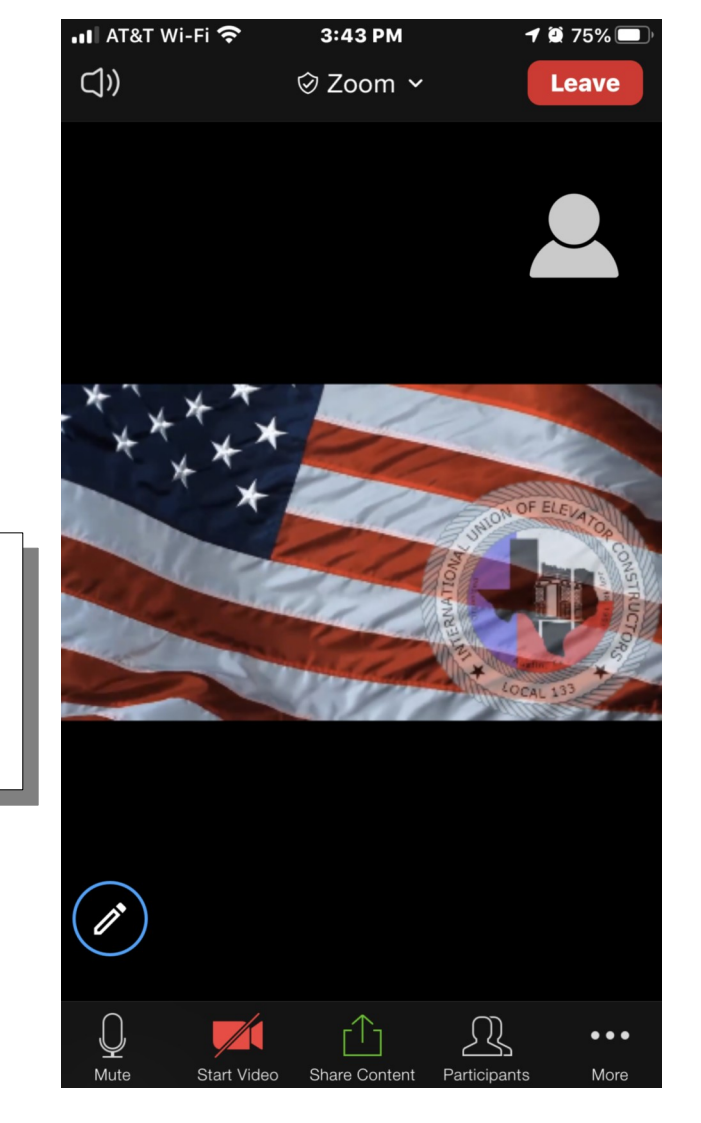

This is what the meeting This is what the meeting room will look like once room will look like once you have been cleared you have been cleared by the warden. by the warden.

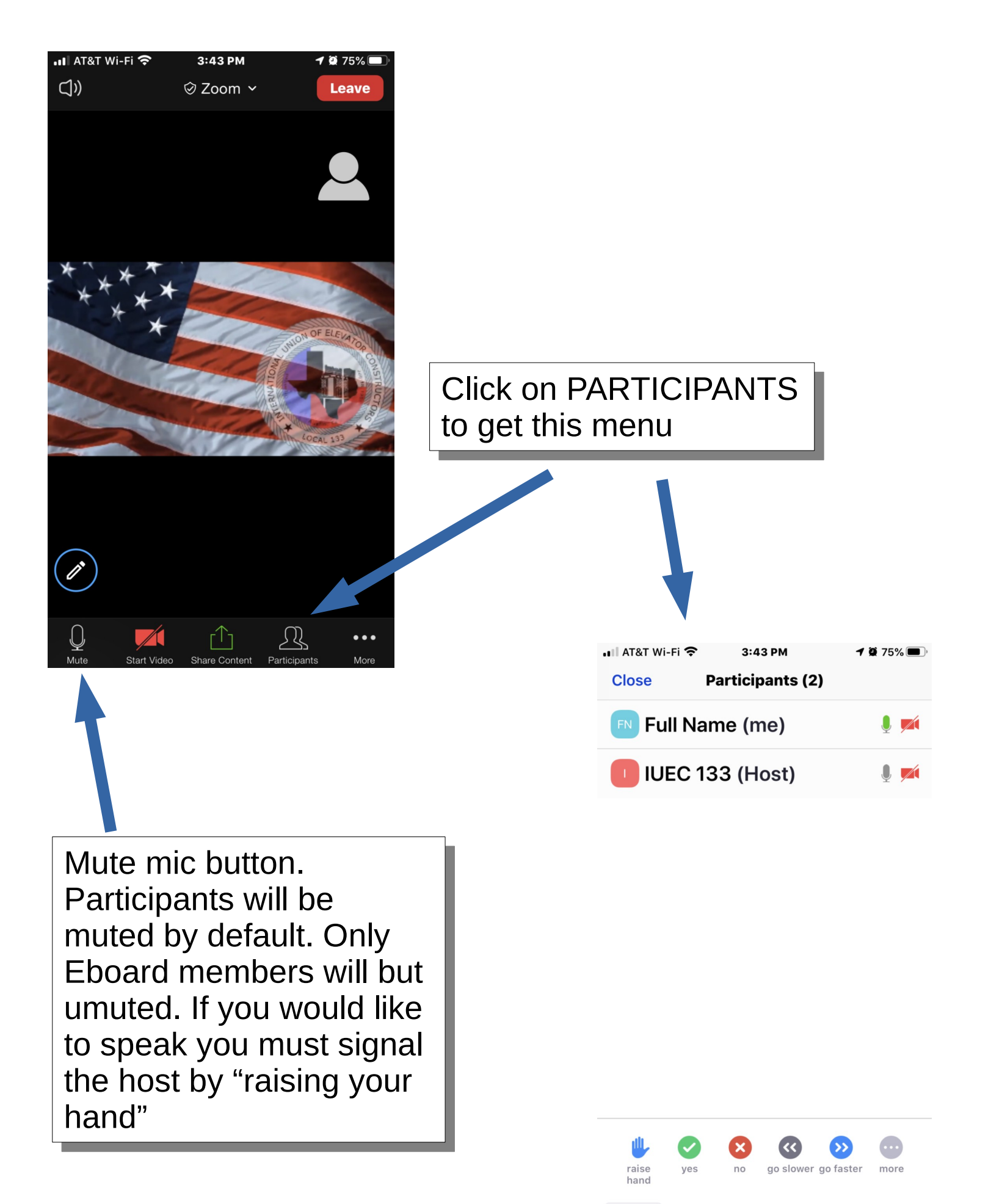

**Invite** 

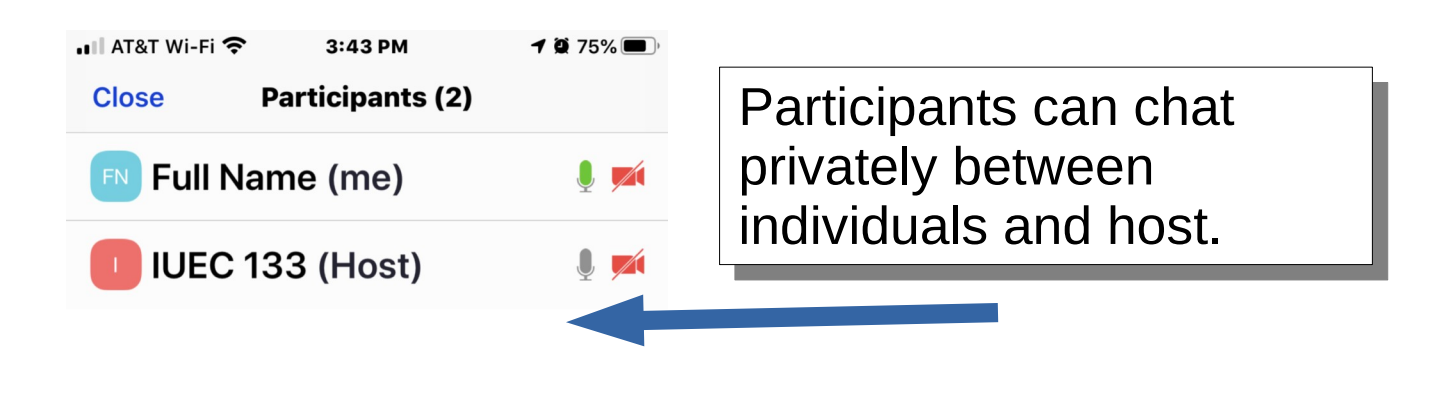

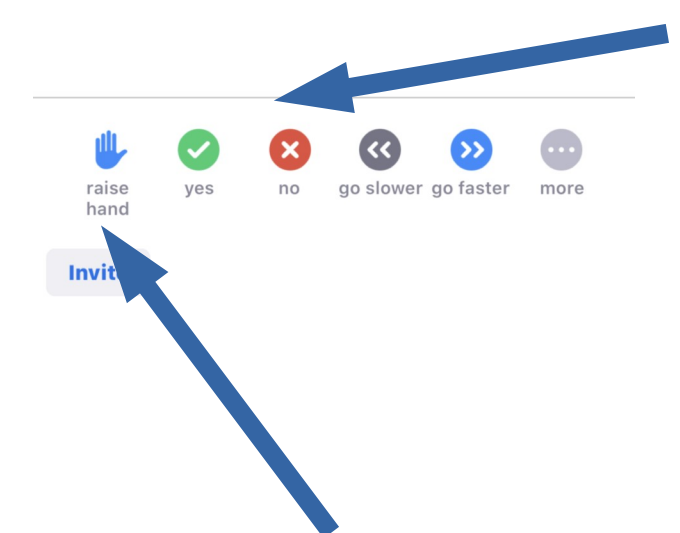

Participants can submit a Participants can submit a vote of "YES" or "No" vote of "YES" or "No" when asked

Click "RAISE HAND" to request to have Click "RAISE HAND" to request to have you mic unmuted and allow you to be you mic unmuted and allow you to be heard by the body. The Host will see your heard by the body. The Host will see your "HAND RAISED" and give you mic access "HAND RAISED" and give you mic access when appropriate. when appropriate.

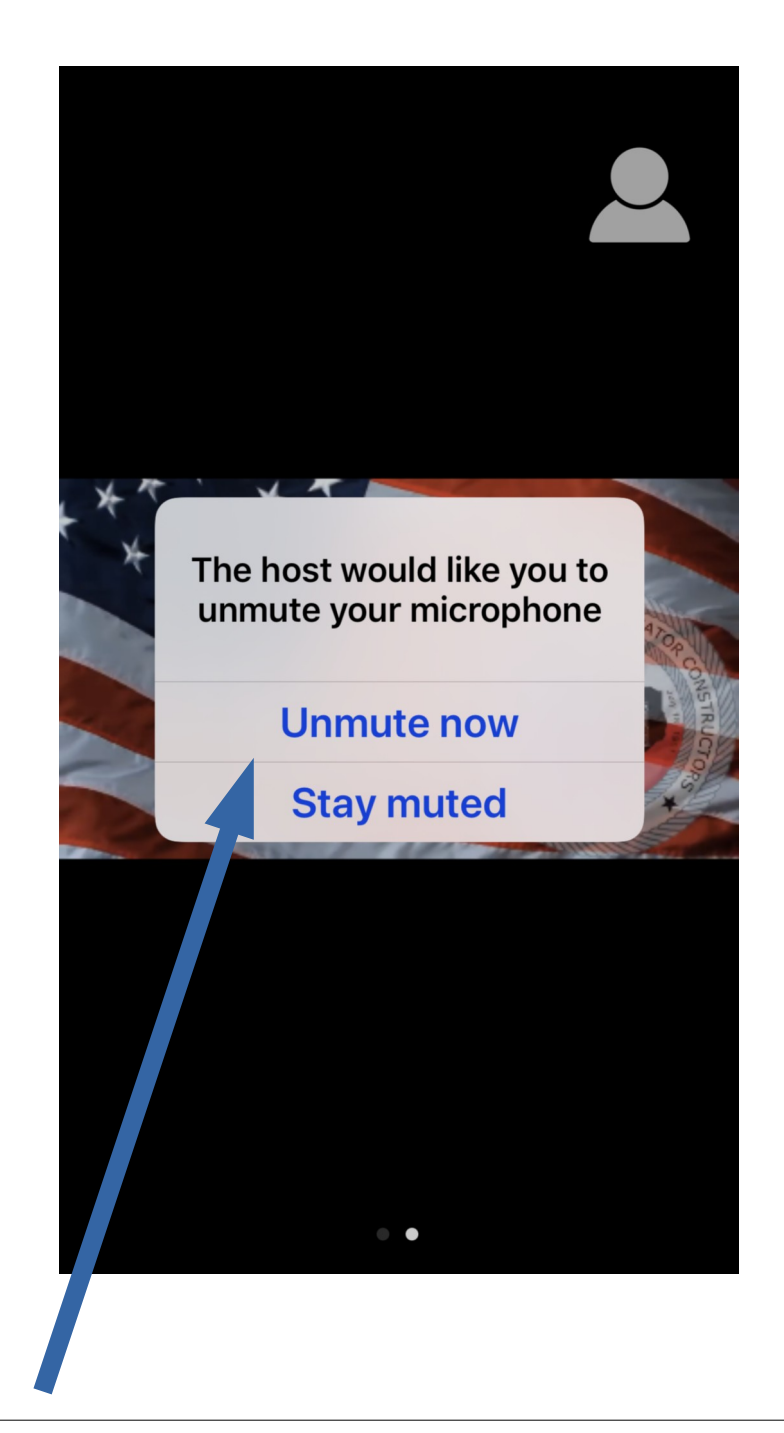

If you are called to speak, you will be If you are called to speak, you will be prompted to unmute your microphone. If prompted to unmute your microphone. If you would to speak and have the body you would to speak and have the body hear you select UNMUTE NOW. hear you select UNMUTE NOW.